# **Changes or new features - 8.3.12**

**On this page:**

- [Mainframe Analyzer AIBTDLI interface is supported for IMS-DB](#page-0-0)
- [CAST Upgrade batch file](#page-0-1)
	- [CASTUpgrade\\_ServerConnection.txt PASSWD\\_CRYPTED option](#page-0-2)
	- [CSSPASSWORD environment variable](#page-0-3)
- [Technology support changes](#page-0-4)
- [CAST Management Studio CLI](#page-0-5)
	- [ImportAssessmentModel](#page-0-6)
- [CAST Management Studio GUI](#page-1-0)
	- [Change operator and guest user passwords](#page-1-1)
- [CAST Storage Service / PostgreSQL](#page-1-2)
	- [CSSResetPassword.exe \(resetting Operator and Guest passwords\)](#page-1-3)
	- [Custom database users](#page-1-4)

**Summary:** CAST AIP 8.3.12 introduces a number of features and changes as listed below.O)

### <span id="page-0-0"></span>Mainframe Analyzer - AIBTDLI interface is supported for IMS-DB

In **CAST AIP 8.3.12**, the Mainframe Analyzer now supports the AIBTDLI call for the link to PCB (IMS/DB)

This improved support will generate more links between cobol section/paragrpah and pcb from psb file, which will in turn improve the completeness of transaction call graphs used for function point counting.

### <span id="page-0-1"></span>CAST Upgrade batch file

#### <span id="page-0-2"></span>CASTUpgrade\_ServerConnection.txt - PASSWD\_CRYPTED option

The option **PASSWD\_CRYPTED** has been removed and it is therefore no longer possible to define an encrypted password for the CAST Storage Service operator user directly in the txt file. See CSSPASSWORD below for more information about how to workaround this.

#### <span id="page-0-3"></span>CSSPASSWORD environment variable

A new environment variable called **CSSPASSWORD** has been introduced to allow the CAST Storage Service operator user password to be set prior to running the CASTUpgradeRun.bat file. This means that upgrades can be run unattended without needing to manually input the operator user password when the batch is run. To set the variable, use the SET option in a cmd Window prior to running the CASTUpgradeRun.bat file (enter the operator user password in place of <PASSWORD>:

```
SET CSSPASSWORD=<PASSWORD>
CASTUpgradeRun.bat
```
### <span id="page-0-4"></span>Technology support changes

Please also see [Technology coverage changes in CAST AIP 8.3.x](https://doc.castsoftware.com/display/DOC83/Technology+coverage+changes+in+CAST+AIP+8.3.x) for more detailed discussion of this subject.

## <span id="page-0-5"></span>CAST Management Studio CLI

#### <span id="page-0-6"></span>ImportAssessmentModel

An optional parameter called **-appli** has been introduced in CAST AIP 8.3.12. It enables you to specify an Application when the Management Service schema associated with the chosen connection profile contains multiple Applications:

- If there is only one Application in the Management Service schema this parameter is optional, and should match with the existing target Application if it is provided
- If there are multiple Applications, this parameter is mandatory and should match with an existing Application in the Management Service schema in order to synchronise the imported assessment model with the associated Dashboard Service schemas

See [Automating CAST Management Studio tasks](https://doc.castsoftware.com/display/DOC83/Automating+CAST+Management+Studio+tasks).

## <span id="page-1-0"></span>CAST Management Studio GUI

#### <span id="page-1-1"></span>Change operator and guest user passwords

The **Server Security tab** previously available in the **Management Service schema editor** has been removed, as such, it is no longer possible to change the **operator** and **guest** user passwords for the associated CAST Storage Service:

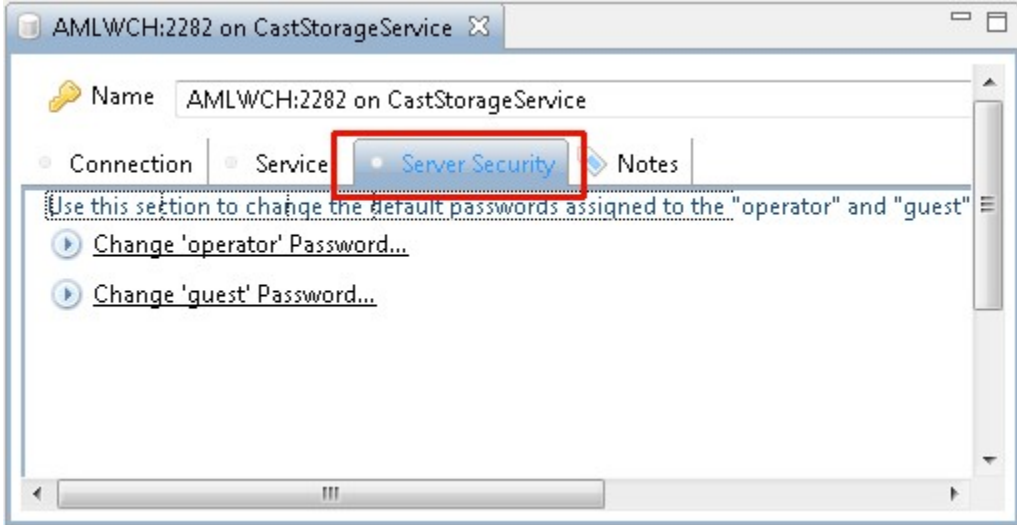

See [CMS - Change Operator and Guest passwords \(CSS only\)](https://doc.castsoftware.com/pages/viewpage.action?pageId=264220615) and [CMS - CAST Storage Service database server editor.](https://doc.castsoftware.com/display/DOC83/CMS+-+CAST+Storage+Service+database+server+editor)

### <span id="page-1-2"></span>CAST Storage Service / PostgreSQL

#### <span id="page-1-3"></span>CSSResetPassword.exe (resetting Operator and Guest passwords)

In CAST AIP 8.3.12, resetting passwords for CAST Storage Service users is no longer possible. The tool **CSSResetPassword.exe** has been removed from the **CSSAdmin** folder at the root of your CAST AIP installation.

#### <span id="page-1-4"></span>Custom database users

In CAST AIP 8.3.12 you are now free to create your own custom users and then use them with CAST AIP and related software - you need to have a minimum of one user with the SUPERUSER permission and then grant the "postgres" role to this user. You can create custom users using a tool such as **P GAdmin** or **plsq**.

An example **SQL script** for a user called "my\_custom\_user" is shown below:

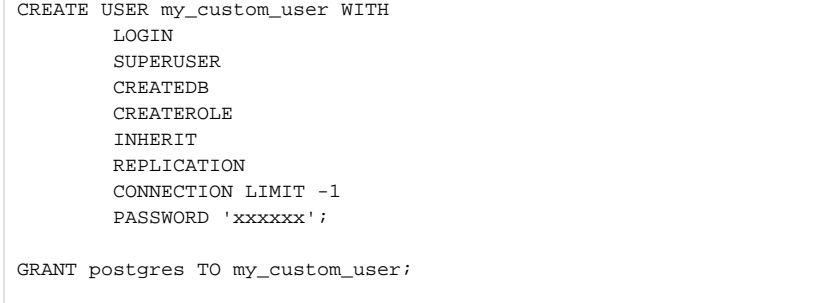

ന See also [CAST Storage Service - What to expect after installation](https://doc.castsoftware.com/display/DOCCOM/CAST+Storage+Service+-+What+to+expect+after+installation) and [CAST Storage Service - PostgreSQL 9.6.x deployment on Linux](https://doc.castsoftware.com/display/DOCCOM/CAST+Storage+Service+-+PostgreSQL+9.6.x+deployment+on+Linux).